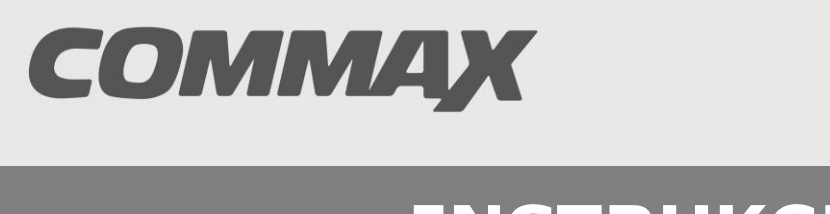

**SmartHome & Security** 

# **INSTRUKCJA MONTAŻU / OBSŁUGI**

# DYSTRYBUTOR **CMD-404FU**

 $C \in$ 

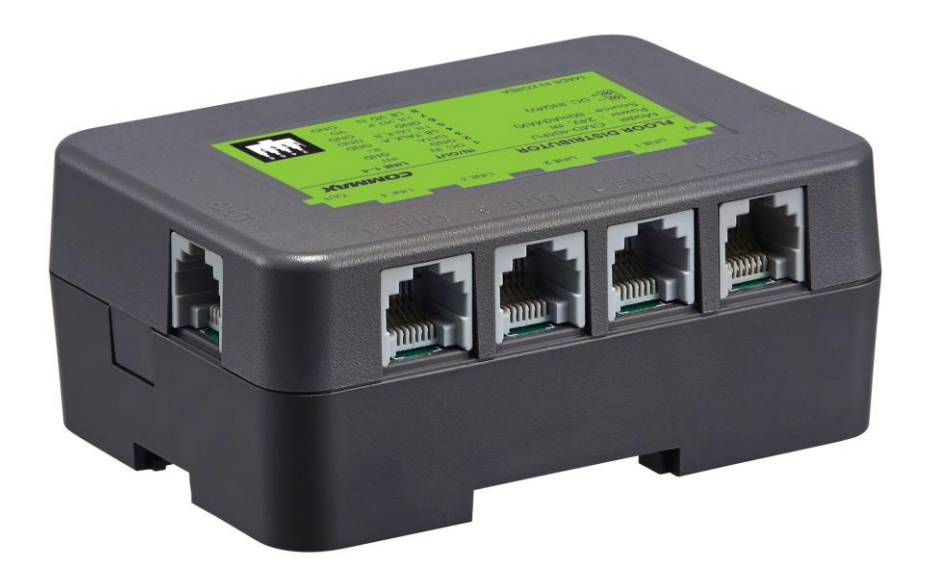

Importer:

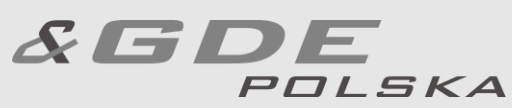

Włosań, ul. Świątnicka 88 32-031 Mogilany

tel. +48 12 256 50 25 +48 12 256 50 35 GSM: +48 697 777 519 [biuro@gde.pl](mailto:biuro@gde.pl) [www.gde.pl](http://www.gde.pl/)

### **1. CECHY**

Dystrybutor **CMD**-404FU służy do przekazywania połaczeń z magistrali systemowej do monitorów serii **CMV**-xxx.

#### **Cechy charakterystyczne:**

- Wejście/wyjście magistrali (IN/OUT) do połączeń z kolejnymi elementami systemu
- 4 wyjścia (LINE 1~4) do połączeń z monitorami
- Dwa tryby pracy podczas programowania (MANUAL/AUTO)
- Zasilanie 24VDC / 80mA (max)
- Montaż na szynie DIN

#### **Zalecane okablowanie:**

Skrętka UTP kat. 5e - zaleca się stosowanie połączeń wg standardu EIA 568B.

### Połączenie dystrybutora **CMD-404FU**:

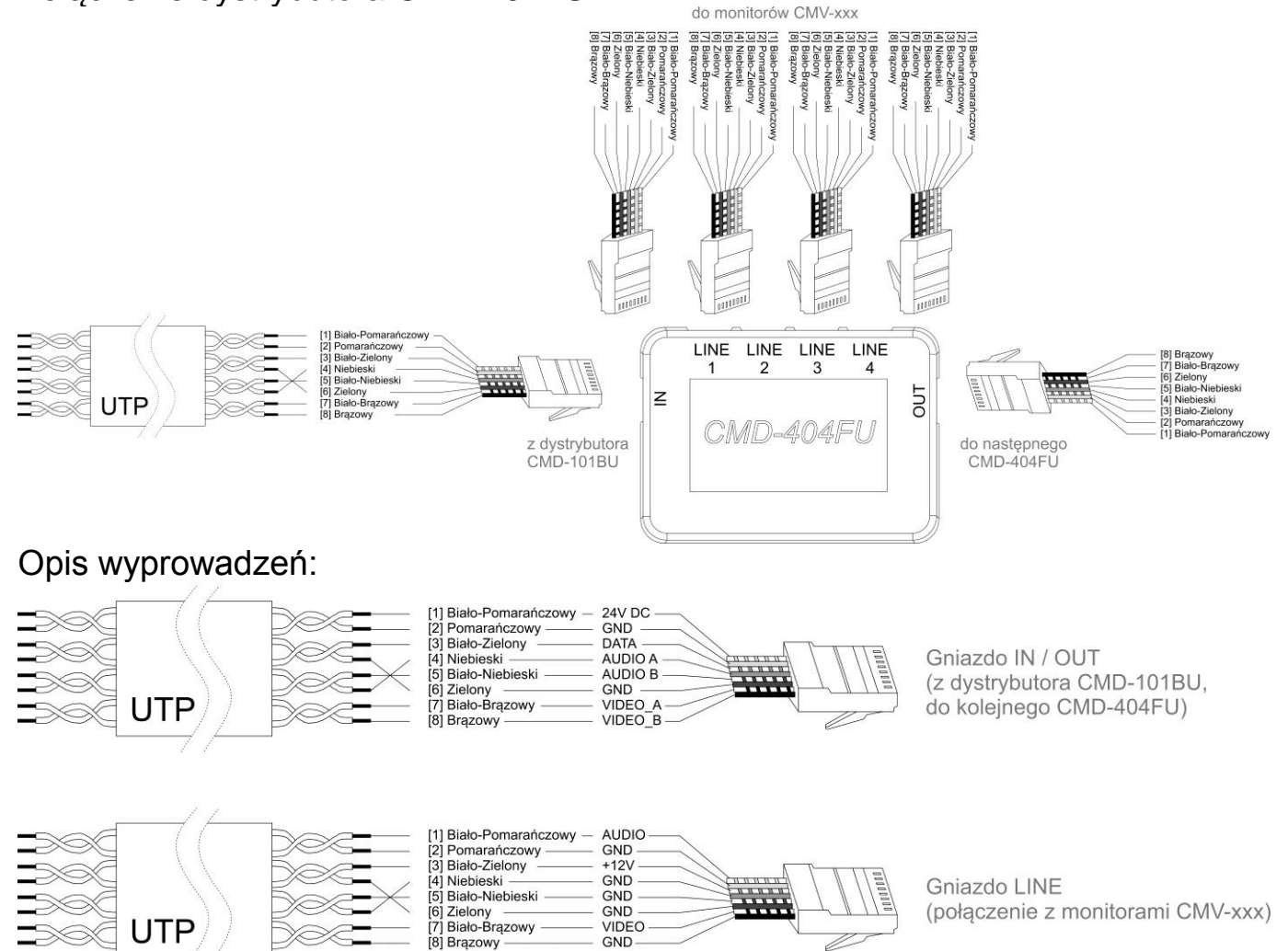

## **KONFIGURACJA DYSTRYBUTORA**

Do konfiguracji dystrybutora **CMD**-404FU służy panel mikroprzełączników, za pomocą którego należy ustawić:

1. Tryb pracy dystrybutora - dystrybutor CMD-404FU może pracować w dwóch trybach:

- AUTO – adresy wyjść "LINE" dystrybutora (adresy lokali) przypisywane są w sposób automatyczny

- MANUAL - adresy wyjść "LINE" dystrybutora (adresy lokali) przypisywane są w z poziomu kamery DRC-GUM

2. Adres dystrybutora – identyfikator ID za pomocą którego dystrybutor jest identyfikowany w systemie.

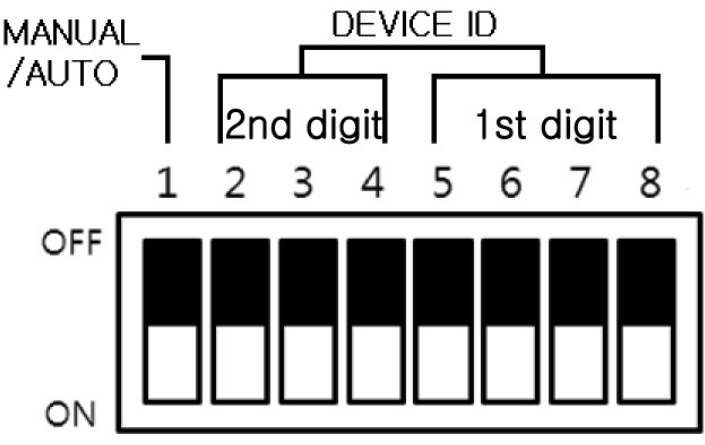

### **Resetowanie dystrybutora do ustawień fabrycznych**

Aby przywrócić dystrybutor do ustawień fabrycznych (fabryczna adresy wyjść LINE, fabryczne hasła abonentów) należy ustawić wszystkie mikroprzełączniki w pozycji "OFF" oraz włączyć zasilanie dystrybutora.

### **Ustawienie adresu dystrybutora CMD-**404FU

W jednym systemie wideodomofonowym nie powinny występować dwa dystrybutory CMD-404FU o tych samych adresach – w takim przypadku komunikacja z nimi nie będzie możliwa i nie będzie możliwości zaprogramowania adresów lokatorów.

Należy zadbać o unikalne adresy poszczególnych dystrybutorów CMD-404FU. Każdemu dystrybutorowi CMD-404FU można przypisać adresy w zakresie 1~79, ustawione za pomocą mikroprzełączników 2~8 wykorzystując kodowanie dwójkowe kodem BCD 8421. Za ustawienie cyfry dziesiętnej odpowiedzialne są mikroprzełączniki 2~4, za ustawienie cyfry jedności – 5~8.

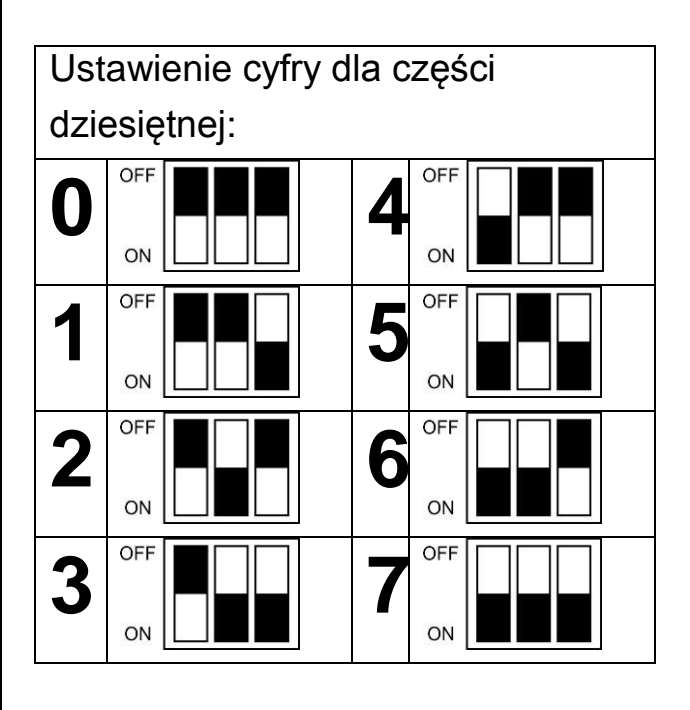

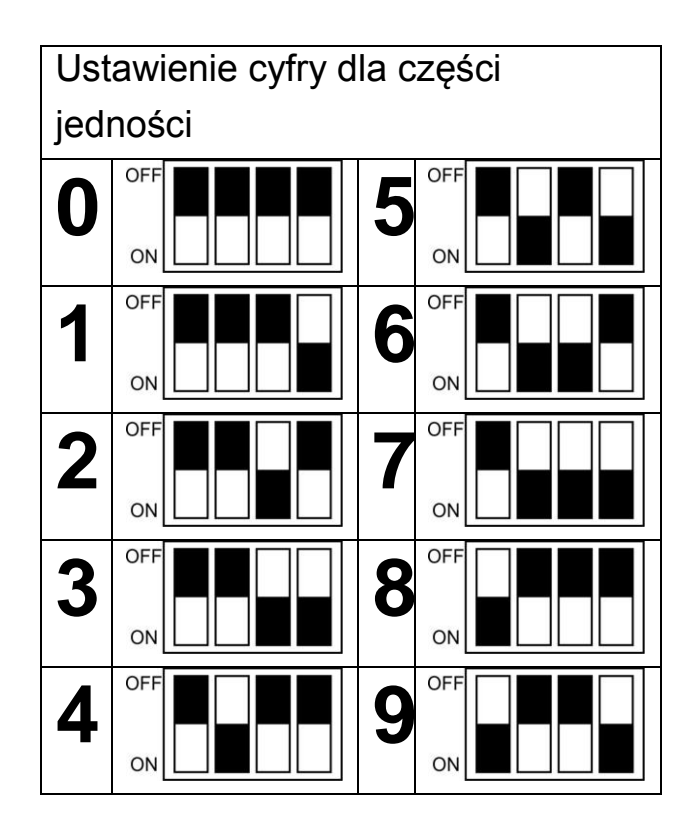

Przykładowe ustawienie:

- Tryb pracy: "AUTO"
- Adres ID dystrybutora: 47 (w kodzie BCD: 100 0111)

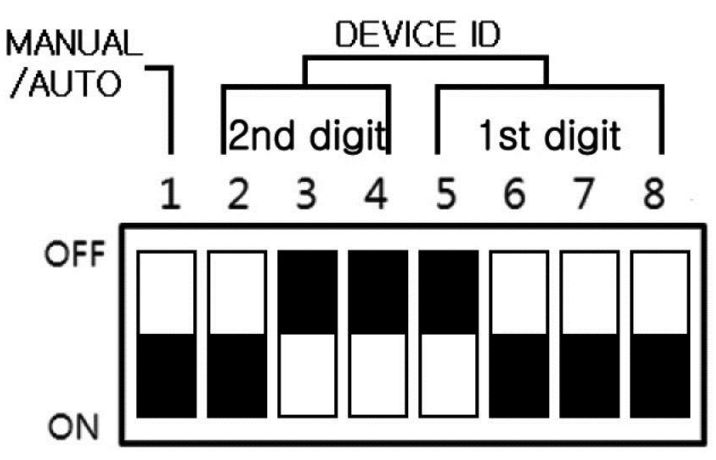

### **Tryby pracy dystrybutora CMD-**404FU

### Tryb "AUTO" (mikroprzełącznik "1" w pozycji "ON")

W trybie "AUTO" adresy abonentów (kolejne wyjścia LINE dystrybutorów CMD-404FU) programowane są automatycznie w zakresie 1~316 po ustawieniu adresów kolejnych dystrybutorów CMD-404FU.

1. Dla dystrybutora CMD-404FU o ID = 1

 $-$  Line 1 = 1; – Line 2 = 2; – Line 3 = 3; – Line 4 = 4 2. Dla dystrybutora CMD-404FU o ID = 2  $-$  Line 1 = 5; – Line 2 = 6; – Line 3 = 7; – Line 4 = 8

- 3. Dla dystrybutora CMD-404FU o ID = 3
- $-$  Line 1 = 9; Line 2 = 10; Line 3 = 11; Line 4 = 12
- 4. Dla dystrybutora CMD-404FU o  $ID = x$  (np. 47)  $-$  Line 1 = 185 (4\*x-3)
	- $-$  Line 2 = 186 (4\*x-2)
	- $-$  Line 3 = 187 (4\*x-1)
	- $-$  Line 4 = 188 (4\*x)

Sekwencja programowania wyjść w trybie AUTO:

- wyłącz zasilanie dystrybutorów CMD-404FU
- ustaw adresy ID dystrybutorów
- włącz zasilanie dystrybutorów CMD-404FU

### **Tryb "MANUAL" (mikroprzełącznik "1" w pozycji "OFF")**

W trybie ręcznym "MANUAL" każdemu wyjściu "LINE" dystrybutora CMD-404FU (każdemu abonentowi) można przypisać adres z zakresu 1~9000. Służy do tego program "36" kamery DRC-GUM, za pomocą którego można zaprogramować nr abonenta, hasło, oraz nr kamery możliwej do podglądu z poziomu monitora (w przypadku instalacji kilku kamer DRC-GUM w systemie). Program "36" posiada dodatkowe zabezpieczenie, które należy wcześniej odblokować.

Aby nadać adresy wyjść LINE dystrybutorów ustaw na wszystkich dystrybutorach CMD-404FU unikatowe adresy ID (mikroprzełączniki 2~8) oraz ustaw tryb pracy "MANUAL" (mikroprzełącznik "1" w pozycji "OFF").

Z poziomu kamery DRC-GUM wprowadź następującą sekwencję:

- Wciśnij przycisk PROG
- Wprowadź hasło administratora i zatwierdź przyciskiem "Enter"
- Wprowadź numer programu "23" i zatwierdź przyciskiem "Enter"
- Wprowadź nową wartość parametru: 99 i zatwierdź przyciskiem "Enter"
- Aby opuścić tryb programowania wciśnij przycisk kasowania ( $\sqrt{2}$ m
- W przeciągu 30 sekund użyj programu "36" do programowania systemu.

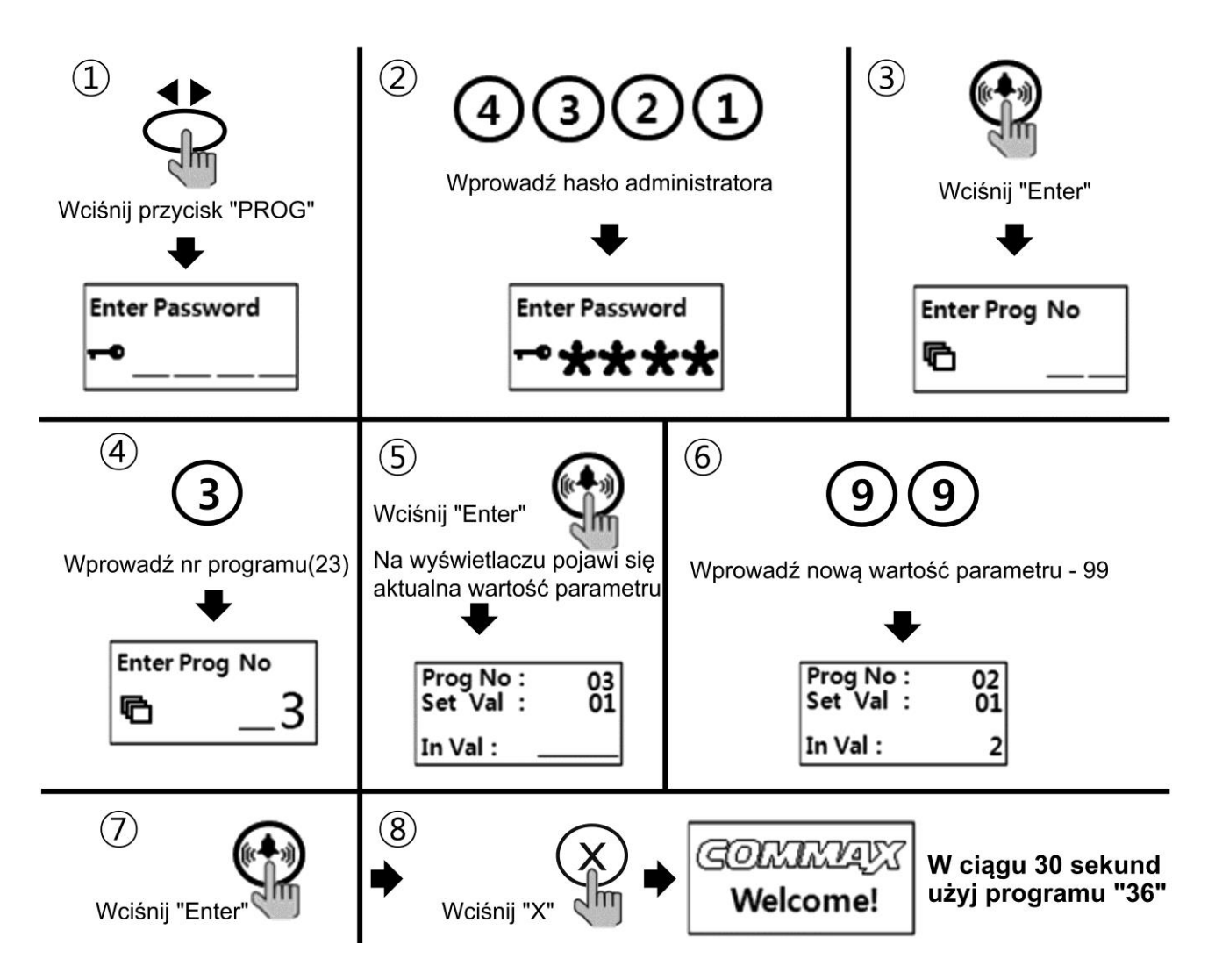

Wprowadź następującą sekwencję:

- Wciśnij przycisk PROG
- Wprowadź hasło administratora i zatwierdź przyciskiem "Enter"
- Wprowadź numer programu "36" i zatwierdź przyciskiem "Enter"
- Wprowadź numer dystrybutora CMD-404FU / CMD-404CFU
- Zatwierdź przyciskiem "Enter" -system odczyta informacje z dystrybutora i wyświetli je na wyświetlaczu kamery DRC-GUM
- Domyślnie jest podświetlone pole zmiany numeru abonenta (Hxxxx, np. "H0001") dla gniazda LINE 1 w wybranym dystrybutorze ("Terminal No 01"). Aby zmienić numer abonenta – wprowadź nowy numer i zatwierdź przyciskiem "Enter"
- Aby przejść do zmiany hasła abonenta (domyślnie "P1234") użyj przycisku Menu (▼) – zostanie podświetlone pole zmiany hasła. Wprowadź nowe hasło abonenta i zatwierdź przyciskiem "Enter"
- Aby przejść do zmiany numeru kamery możliwej do podglądu z poziomu monitora (domyślnie "M01") użyj przycisku Menu (▼) – zostanie

podświetlone pole zmiany numeru kamery. Wprowadź nowy numer kamery i zatwierdź przyciskiem "Enter"

- Aby przejść do zmiany ustawień kolejnego abonenta (gniazd LINE 2-4 w wybranym dystrybutorze) użyj przycisku otwierania zamka – na wyświetlaczu pojawią się informacje związane z kolejnym abonentem ("Terminal No" 02,03,04....). Postępuj zgodnie ze wcześniejszymi punktami aby zmienić parametry dla kolejnych abonentów.
- Aby zapisać zmiany do pamięci urządzenia wciśnij przycisk PROG (◄►) i zaczekaj na zapis ustawień. Kamer potwierdzi zapis krótkim dźwiękiem i przejdzie w tryb czuwania.
- Aby zaprogramować dane abonentów podłączonych pod kolejny dystrybutor CMD404(C)FU powtórz procedury programów "23" i "36"
- Po zakończonym procesie programowania wyłącz i włącz zasilanie całego systemu.

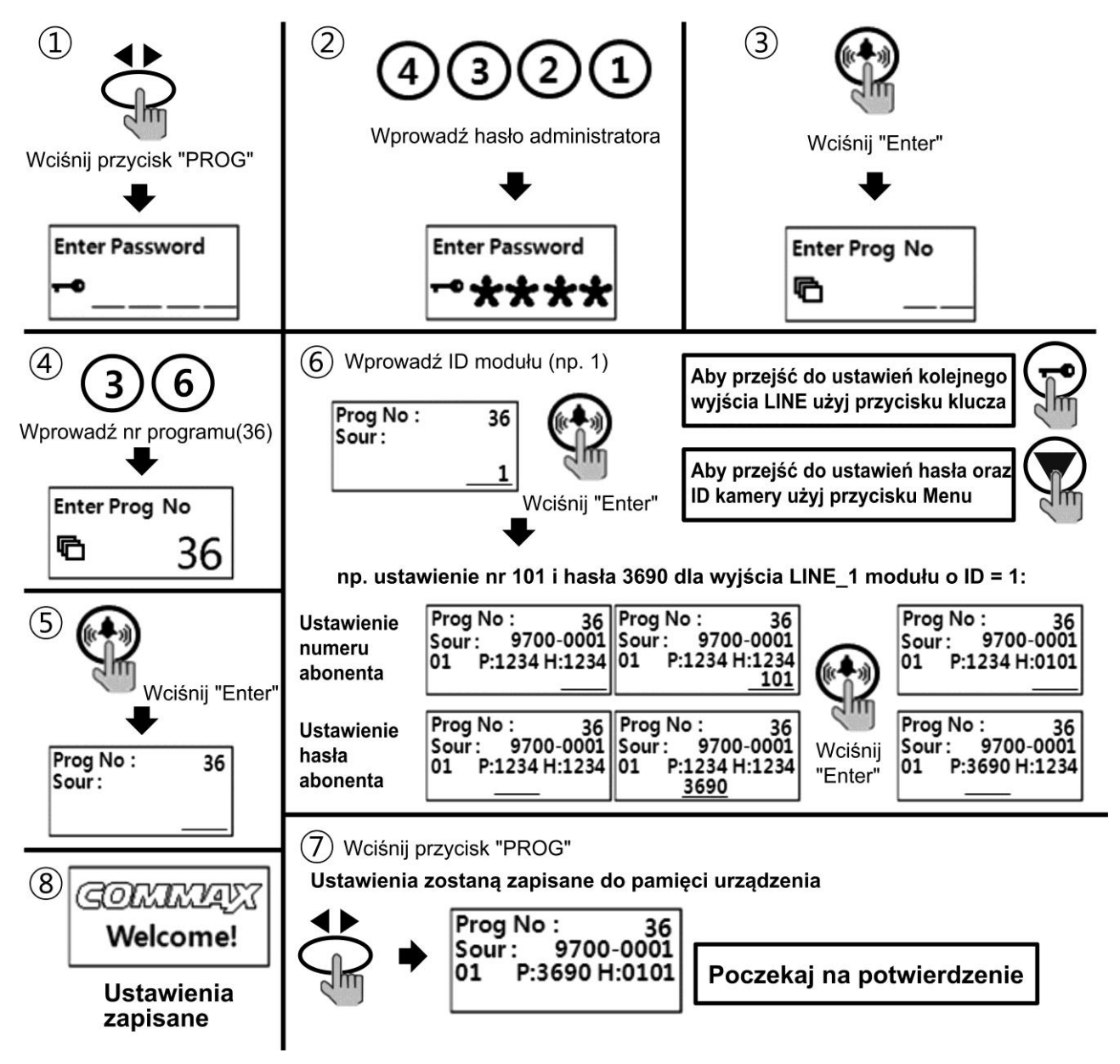

#### **Pozbywanie się starych urządzeń elektrycznych**

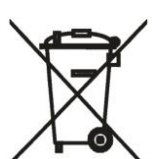

To urządzenie jest oznaczone zgodnie z Ustawą o zużytym sprzęcie elektrycznym i elektronicznym symbolem przekreślonego kontenera na odpady. Takie oznakowanie informuje, że sprzęt ten, po okresie jego użytkowania nie może być umieszczany łącznie z innymi odpadami pochodzącymi z gospodarstwa domowego.

Użytkownik jest zobowiązany do oddania go prowadzącym zbieranie zużytego sprzętu elektrycznego i elektronicznego. Prowadzący zbieranie, w tym lokalne punkty zbiórki, sklepy oraz gminne jednostki, tworzą odpowiedni system umożliwiający oddanie tego sprzętu. Właściwe postępowanie ze zużytym sprzętem elektrycznym i elektronicznym przyczynia się do uniknięcia szkodliwych dla zdrowia ludzi i środowiska naturalnego konsekwencji, wynikających z obecności składników niebezpiecznych oraz niewłaściwego składowania i przetwarzania takiego sprzętu.

#### (TŁUMACZENIE DEKLARACJI ZGODNOŚCI)

## **DEKLARACJA ZGODNOŚCI**

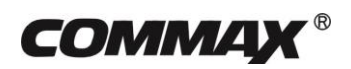

#### **Wyprodukowane przez:**

Nazwa & adres fabryki: COMMAX Co., Ltd

(13229) Dunchon-daero 494, Jungwon-gu, Seongnam-si, Gyeonggi-do, S. Korea

#### **Oświadcza się, że produkty:**

Typ produktu: Dystrybutor CMD-404FU

#### **Spełniają następujące normy:**

EMC EN55022:2006+A1:2007 EN50130-4:1995+A1:1998+A2:2003 EN61000-3-2:2006+A1:2009+A2:2009 EN61000-3-3:2008 RoHS IEC62321:2008

#### **Certyfikowane przez:**

CE EMC Reported : KTR(Korea Testing & Research Institute in Korea) CE RoHS Reported : COMMAX Co., Ltd

#### **Dodatkowe informacje**

Niniejszym oświadczamy, że zgodnie z wytycznymi Rady UE są spełnione wszystkie główne wymagania bezpieczeństwa dotyczące następujących dyrektyw: CE (93/68/EEC) EMC (2014/30/EU)

RoHS (2011/65/EC)

#### **Osoba odpowiedzialna za sporządzenie deklaracji**

K. L. Oh, Director of Manufacturing Plants 20 kwiecień, 2016, Dunchon-daero 494, Jungwon-gu, Seongnam-si, Gyeonggi-do, Korea

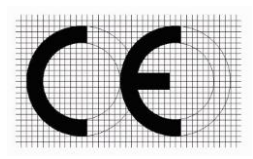